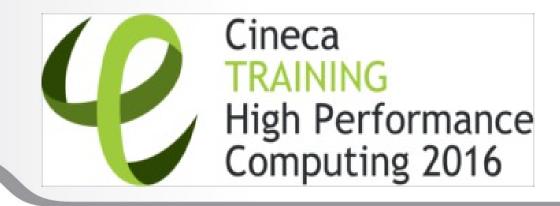

# **Introduction to GALILEO**

### **Parallel & production environment**

Mirko Cestari - m.cestari@cineca.it Alessandro Marani - a.marani@cineca.it SuperComputing Applications and Innovation Department

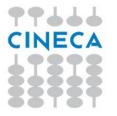

# GOALS

You will learn:

 basic concepts of the system architecture that directly affects your work during the school

Summer School on PARALLE

COMPUTING

how to explore and interact with the software installed on the system

 how to launch a simulation exploiting the computing resources provided by the GALILEO system

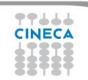

# OUTLINE

- A first step:
  - System overview
  - Login
  - Work environment
- Production environment
  - Our first job!!
  - Creating a job script
  - Accounting and queue system

Summer School on PARALLEL

- PBS commands
- Programming environment
  - Module system
  - Serial and parallel compilation
  - Interactive session
- For further info...
  - Useful links and documentation

#### Summer School on PARALLEL COMPUTING

# **GALILEO CHARACTERISTICS**

Model: IBM NeXtScale
Architecture: Linux Infiniband Cluster
Processors Type: 8-cores Intel Haswell 2.40 GHz (2 per node)
Number of nodes: 516 Compute
Number of cores: 8256
Accelerators: 2 Intel Phi 7120p per node on 384 nodes (768 in total) 4 nVIDIA Tesla K40 on 40 nodes (160 in total)
RAM: 128 GB/node, 8 GB/core

KAWI: 128 GB/noue, 8 GB/core

**OS**: RedHat CentOS release 7.0, 64 bit

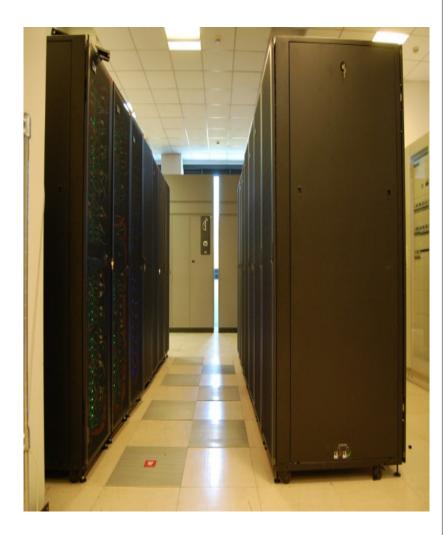

# **GALILEO CHARACTERISTICS**

- Compute Nodes: 516 16-core compute cards (nodes).
  - 384 nodes contain 2 Intel Phi 7120p processors
  - 40 nodes contain 2 nVIDIA Tesla K80 "Kepler" per node (being 4 the total number of K40 visible devices)

Summer School on PARALLE

- The nodes have 16GB of memory, but the allocatable memory on the node is 120 GB.
- Not all nodes are available for all the users. A partition of the cluster (including 30 out of the 40 nVIDIA nodes) is reserved to industrial users, and the rest is available for academical users.
- Login node: 8 Login & Viz node NX360M5 are available, equipped with 2 nVidia K40 GPU each.
- **Network**: all the nodes are interconnected through a custom Infiniband network with 4x QDR switches, allowing for a low latency/high bandwidth interconnection.

# A LOOK AT THE FUTURE: MARCONI

PHASE A1 (July 2016) Model: Lenovo NeXtScale Processor Type: Intel Broadwell, 2.3GHz Peak Performance: 2 PFIop/s (presumed)

PHASE A2 (Fall 2016) Model: Lenovo Adam Pass Processor Type: Intel Knights Landing BIN1, 1.4GHz Computing Nodes: 3.600 with 68 cores each Peak Performance: 11 PFlop/s (presumed)

PHASE A3 (Spring 2017) Model: Lenovo Stark Processor Type: Intel SkyLake, 2.3GHz Computing Nodes: 1512 with 40 cores each Peak Performance: 4,5 PFlop/s (presumed)

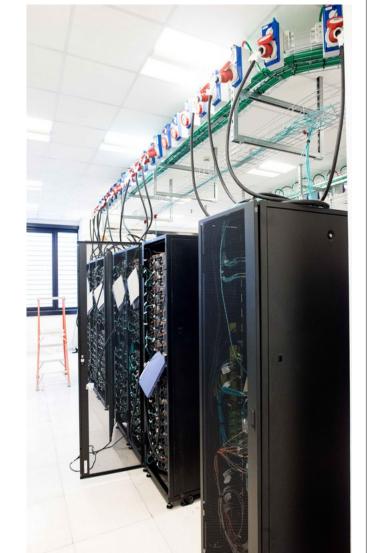

Summer School on PARALLEL

# How to log in

• Establish a ssh connection

ssh <username>@login.galileo.cineca.it

- Remarks:
  - ssh available on all linux distros
  - Putty (free) or Tectia ssh on Windows
  - secure shell plugin for Google Chrome!
  - login nodes are swapped to keep the load balanced
  - important messages can be found in the message of the day

Summer School on PARALLEI

COMPUTING

• Check the **user guide**!

https://wiki.u-gov.it/confluence/display/SCAIUS/UG3.2%3A+GALILEO+UserGuide

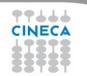

# WORK ENVIRONMENT

### **\$HOME:**

Permanent, backed-up, and local to GALILEO.

50 Gb of quota. For source code or important input files.

### **\$CINECA\_SCRATCH:**

Large, parallel filesystem (GPFS).

No quota. Run your simulations and calculations here.

#### **\$WORK:**

Similar to \$CINECA\_SCRATCH, but the content is shared among all the users of the same account.

1 Tb of quota. Stick to \$CINECA\_SCRATCH for the school exercises!

use the command cindata to get info on your disk occupation

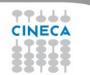

https://wiki.u-gov.it/confluence/display/SCAIUS/UG2.4%3A+Data+storage+and+FileSystem

Summer School on PARALLEL

# OUTLINE

- A first step:
  - System overview
  - Login
  - Work environment
- Production environment
  - Our first job!!
  - Creating a job script
  - Accounting and queue system

Summer School on PARALLEL

- PBS commands
- Programming environment
  - Module system
  - Serial and parallel compilation
  - Interactive session
- For further info...
  - Useful links and documentation

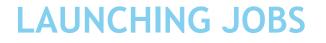

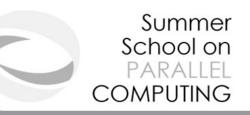

As in every HPC cluster, GALILEO allows you to run your simulations by

submitting "jobs" to the compute nodes

Your job is then taken in consideration by a scheduler, that adds it to a

queuing line and allows its execution when the resources required are

available

The operative scheduler in GALILEO is **PBS** 

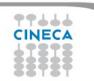

**PBS JOB SCRIPT SCHEME** 

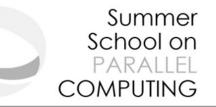

The scheme of a PBS job script is as follows:

#!/bin/bash

**#PBS keywords** 

variables environment

execution line

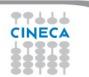

## **PBS JOB SCRIPT EXAMPLE**

#!/bin/bash

**#PBS -N myname** 

**#PBS** -o job.out

#PBS -e job.err

#PBS -m abe

#PBS -M user@email.com

#PBS -I walltime=00:30:00

#PBS -I select=1:ncpus=16:mpiprocs=8:mem=10GB

Summer School on PARALLE

COMPUTING

#PBS -q R1322811

#PBS -A <my\_account>

#PBS -W group\_list=<my\_account>

echo "I'm working on GALILEO!"

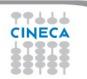

# **PBS KEYWORD ANALYSIS - 1**

#### **#PBS -N myname**

Defines the name of your job

#### **#PBS** -o job.out

Specifies the file where the standard output is directed (default=jobname.o<jobID>)

#### **#PBS** -e job.err

Specifies the file where the standard error is directed (default=jobname.e<jobID>)

#### **#PBS** -m abe (optional)

Specifies e-mail notification. An e-mail will be sent to you when something happens to your job, according

Summer School on PARALLEL

COMPUTING

to the keywords you specified (a=aborted, b=begin, e=end, n=no email)

#### **#PBS -M user@email.com (optional)**

Specifies the e-mail address for the keyword above

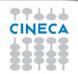

# **PBS KEYWORD ANALYSIS - 2**

#### **#PBS -I walltime=00:30:00**

Specifies the maximum duration of the job. The maximum time allowed depends on the queue used (more about this later)

Summer School on PARALLEL

COMPUTING

#### **#PBS -I select=1:ncpus=16:mpiprocs=8:mem=10GB**

Specifies the resources needed for the simulation.

select - number of compute nodes ("chunks")

ncpus – number of cpus per node (max. 16)

**mpiprocs** – number of MPI tasks per node (max=ncpus)

mem – memory allocated for each node (default=8GB, max.=120 GB)

# **ACCOUNTING SYSTEM**

#### #PBS -A <my\_account>

Specifies the account to use the CPU hours from.

As an user, you have access to a limited number of CPU hours to spend. They are not assigned to users, but to **projects** and are shared between the users who are working on the same project (i.e. your research partners). Such projects are called **accounts** and are a different concept from your username.

Summer School on PARALLE

COMPUTING

You can check the status of your account with the command "*saldo -b*", which tells you how many CPU hours you have already consumed for each account you're assigned at (a more detailed report is provided by "*saldo -r*").

| [amarani0@fen08 ~]\$ saldo -b |          |          |                    |                                   |                          |                      |
|-------------------------------|----------|----------|--------------------|-----------------------------------|--------------------------|----------------------|
| account                       | start    | end      | total<br>(local h) | localCluster<br>Consumed(local h) | totConsumed<br>(local h) | <br>totConsumed<br>پ |
| in staff                      | 20110323 | 20200323 | 1000000000         | 30365762                          | 30527993                 | 3.1                  |
| in totview                    | 20130123 | 20130213 | 50000              | 0                                 | 0                        | 0.0                  |
| rain sc32013                  | 20130211 | 20130411 | 1250000            | 87458                             | 87458                    | 7.0                  |
| train_cnl12013                | 20130311 | 20130411 | 100000             | 0                                 | 0                        | 0.0                  |

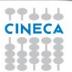

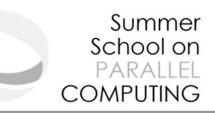

# The account provided for this school is "train\_scB2016"

(you have to specify it on your job scripts).

It will expire two weeks after the end of the school and is shared between all the students; there are plenty of hours for everybody, but don't waste them!

# **#PBS -A train\_scB2016**

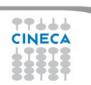

# **QUEUING SYSTEM**

#### **#PBS -q R1322811**

Specifies the queue requested for the job. As a regular user, you don't have to specify

Summer School on PARALLE

COMPUTING

anything, as you will be redirected to the queue most suited for the size of your job.

#### #PBS -W group\_list=train\_scB2016

Specifies that you are member of a group authorized to use the selected queue. This keyword is not required when you are a regular GALILEO user, and must not be added to your jobscript.

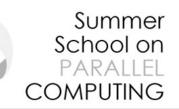

# **QUEUING SYSTEM - SCHOOL EXCEPTIONS**

The rules of the slides above can be broken for this school!

You have the access to 4 nodes reserved for the days of the Summer School. To use them, you have to specify the queue:

### **#PBS -q R1322811**

In order to be recognized as an user allowed to have access to the reservation, you have to specify the group\_list as well:

### **#PBS -W group\_list=train\_scB2016** (the same as your account)

After the school, you can use the account for other 2 months (up to August 17<sup>th</sup>), but you will lose your privileges and be able to run your jobs as a regular user. Remember to delete the queue and group\_list keywords on your jobscripts!!

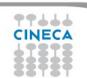

# **PBS COMMANDS**

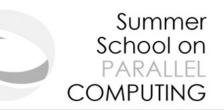

After the job script is ready, all there is left to do is to submit it:

### qsub

### qsub <job\_script>

Your job will be submitted to the PBS scheduler and executed when there will be nodes available (according to your priority and the queue you requested)

### qstat -u

### qstat -u <username>

Shows the list of all your scheduled jobs, along with their status (idle, running, closing, ...) Also, shows you the job id required for other PBS commands.

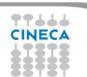

# **PBS COMMANDS**

#### Summer School on PARALLEL COMPUTING

## qstat -f

qstat -f <job\_id>

Provides a long list of informations for the job requested.

In particular, if your job isn't running yet, you'll be notified about its estimated start time or, if you made an error on the job script, you will learn that the job won't ever start

# qdel

# qdel <job\_id>

Removes the job from the scheduled jobs by killing it

### **EXERCISE 01**

1) Write a job script with "walltime" of 3 minutes that asks for 1 node and 1 core. Copy-paste the

Summer School on PARALLEL

COMPUTING

following in the execution section

hostname

echo 'Hello World'

sleep 4

Now add the automatic sending of the email in case of ending and abort of the job.

2) Launch the job with qsub

3) Check its state with qstat

4) Check its state again with "qstat -f jobid" after having increased the sleep to 60, namely:

hostname

echo 'Hello World'

sleep 60

....

5) Add a memory request to the "select" line in the job script (rember that each processor has a quota of 850 MB of memory). Please check the new requirements with "qstat -f jobid"

# OUTLINE

- A first step:
  - System overview
  - Login
  - Work environment
- Production environment
  - Our first job!!
  - Creating a job script
  - Accounting and queue system

Summer School on PARALLEL

- PBS commands
- Programming environment
  - Module system
  - Serial and parallel compilation
  - Interactive session
- For further info...
  - Useful links and documentation

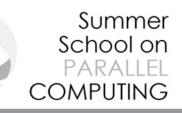

# AN EXAMPLE OF A PARALLEL JOB

#!/bin/bash

- #PBS -I walltime=1:00:00
- #PBS -I select=2:ncpus=16:mpiprocs=4
- #PBS -o job.out
- #PBS -e job.err
- #PBS -q <queuename>
- #PBS -A <my\_account>
- #PBS -W group\_list=<my\_account>
- cd \$PBS\_O\_WORKDIR # points to the folder you are actually working into
- module load autoload openmpi
- mpirun np 8 ./myprogram

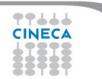

# MODULE SYSTEM

 All the optional software on the system is made available through the "module" system

Summer School on PARALLEI

- provides a way to rationalize software and its environment variables
- Modules are divided in 2 *profiles* 
  - **profile/base** (default stable and tested modules)
  - profile/advanced (software not yet tested or not well optimized)
- Each profile is divided in 4 categories
  - **compilers** (GNU, intel, openmpi)
  - libraries (e.g. LAPACK, BLAS, FFTW, ...)
  - tools (e.g. Scalasca, GNU make, VNC, ...)
  - **applications** (software for chemistry, physics, ...)

# **MODULE SYSTEM**

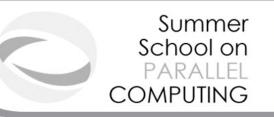

- CINECA's work environment is organized in modules, a set of installed libraries, tools and applications available for all users.
- "loading" a module means that a series of (useful) shell environment variables will be set
- E.g. after a module is loaded, an environment variable of the form "<MODULENAME>\_HOME" is set

| [amaran: | i0@fen07 ~]\$ | module 1  | oad nam | d            |            |        |              |
|----------|---------------|-----------|---------|--------------|------------|--------|--------------|
| [amaran: | i0@fen07 ~]\$ | ls \$NAMD | HOME    |              |            |        |              |
| backup   | flipbinpdb    | flipdcd   | namd2   | namd2_plumed | namd2_remd | psfgen | sortreplicas |

# **MODULE COMMANDS**

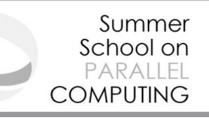

| COMMAND                                       | DESCRIPTION                                          |  |  |
|-----------------------------------------------|------------------------------------------------------|--|--|
| module av                                     | list all the available modules                       |  |  |
| module load <module_name(s)></module_name(s)> | load module <module_name></module_name>              |  |  |
| module list                                   | list currently loaded modules                        |  |  |
| module purge                                  | unload all the loaded modules                        |  |  |
| module unload <module_name></module_name>     | unload module <module_name></module_name>            |  |  |
| module help <module_name></module_name>       | print out the help (hints)                           |  |  |
| module show <module_name></module_name>       | print the env. variables set when loading the module |  |  |

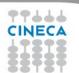

# **MODULE PREREQS AND CONFLICTS**

Summer School on PARALLEL COMPUTING

Some modules need to be loaded after other modules they depend from (e.g.: parallel compiler depends from basic compiler). You can load both compilers at the same time with "autoload"

[cin0955a@node342 ~]\$ module load openmpi WARNING: openmpi/1.4.4--gnu--4.5.2 cannot be loaded due to missing prereq. HINT: the following modules must be loaded first: gnu/4.5.2 [cin0955a@node342 ~]\$ module load autoload openmpi ### auto-loading modules gnu/4.5.2

You may also get a "conflict error" if you load a module not suited for working together with other modules you already loaded (e.g. different compilers). Unload the previous module with "module unload"

# **COMPILING ON GALILEO**

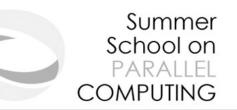

- On EURORA you can choose between three different compiler families: gnu, intel and pgi
- You can take a look at the versions available with "*module av*" and then load the module you want.

module load intel # loads default intel compilers suite
module load intel/pe-xe-2016--binary # loads specific
compilers suite

|         | GNU      | INTEL | PGI   | Cat a list of the                      |
|---------|----------|-------|-------|----------------------------------------|
| Fortran | gfortran | ifort | pgf77 | Get a list of the compilers flags with |
| С       | gcc      | icc   | рдсс  | the command man                        |
| C++     | g++      | ісрс  | рдсс  |                                        |

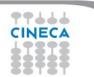

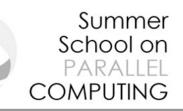

# PARALLEL COMPILING ON GALILEO

MPI libraries available: OpenMPI/IntelMPI

•The library and special wrappers to compile and link the personal programs are contained in several modules, one for each supported suite of compilers

• Load a version of **OpenMPI** (in profile/advanced):

module av openmpi

```
openmpi/1.8.4--gnu--4.9.2 (the only one in profile/base)
```

openmpi/1.8.4--intel--cs-xe-2015--binary

openmpi/1.8.5--gnu--4.9.2

openmpi/1.8.5--pgi--15.3

module load autoload openmpi/1.8.5-gnu-4.9.2

• Load a version of IntelMPI (in profile/advanced):

module av intelmpi

intelmpi/5.0.1-binary

intelmpi/5.0.2-binary

intelmpi/5.1.1—binary

intelmpi/5.1.3--binary

module load autoload intelmpi/5.0.1--binary

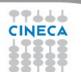

# PARALLEL COMPILING ON GALILEO

|           | OPENMPI/INTELMPI |
|-----------|------------------|
| Fortran90 | mpif90           |
| C         | mpicc            |
| C++       | mpiCC            |

Summer School on PARALLE

COMPUTING

Compiler flags are the same of the basic compiler (since they are basically MPI wrappers of those compilers)

OpenMP is provided with following compiler flags: gnu: -fopenmp intel : -openmp

pgi: -mp

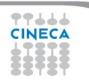

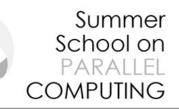

# JOB SCRIPT FOR PARALLEL EXECUTION

Let's take a step back...

- **#PBS -I select=2:ncpus=16:mpiprocs=4**
- This example line means "allocate 2 nodes with 16 CPUs each, and 4 of them should
- be considered as MPI tasks"
- So a total of 32 CPUs will be available. 8 of them will be MPI tasks, the others will be
- OpenMP threads (4 threads for each task).

In order to run a pure MPI job, ncpus must be equal to mpiprocs.

# **EXECUTION LINE IN JOB SCRIPT**

### mpirun –np 8 ./myprogram

Your parallel executable is launched on the compute nodes via the command *"mpirun".* With the "–np" flag you can set the number of MPI tasks used for the execution. The default is the maximum number allowed by the resources requested.

Summer School on

COMPUTING

### WARNING:

In order to use mpirun, openmpi-intelmpi has to be loaded.

module load autoload openmpi

Be sure to load the same version of the compiler that you used to compile your code.

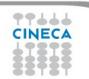

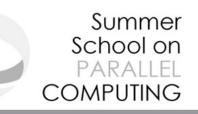

# DEVELOPING IN COMPUTE NODES: INTERACTIVE SESSION

It may be easier to compile and develop directly in the compute nodes,

without recurring to a batch job.

For this purpose, you can launch an interactive job to enter inside a compute node by using PBS.

The node will be reserved to you as it was requested by a regular batch job

Basic interactive submission line:

```
qsub -I -l select=1 -A <account_name> -q <queue_name> -W group_list=...
```

Other PBS keyword can be added to the line as well (walltime, resources,...)

Keep in mind that you are using computing nodes, and by consequence you are consuming

computing hours!

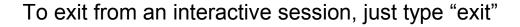

### **EXERCISE 02**

1) Compile "test.c" with the compiler (mpicc) in the module intelmpi/4.1.1--

Summer School on PARALLEL

COMPUTING

binary

2) Check with:

\$ ldd <executable>

the list of required dynamic libraries.

3) Write "job.sh" (you can copy it from exercise 1), modifying the "select"

line with the following requests:

#PBS -1 select=2:ncpus=16:mpiprocs=16:mem=12gb

#PBS -1 select=2:ncpus=16:mpiprocs=1:mem=12gb

Run first 32 processes and then 2 processes for each select.

### **EXERCISE 03**

Launch an interactive job. You just need to write the same PBS directives,
 without "#PBS" and on the same line, as arguments of "qsub -I"

Summer School on PARALLEL

COMPUTING

\$ qsub -I ... <arguments>

2) Check whether you are on a different node

3) Check that there's an interactive job running

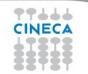

# OUTLINE

- A first step:
  - System overview
  - Login
  - Work environment
- Production environment
  - Our first job!!
  - Creating a job script
  - Accounting and queue system

Summer School on PARALLEL

- PBS commands
- Programming environment
  - Module system
  - Serial and parallel compilation
  - Interactive session
- For further info...
  - Useful links and documentation

# **Useful links and documentation**

#### • Reference guide:

https://wiki.u-gov.it/confluence/display/SCAIUS/UG3.2%3A+GALILEO+UserGuide https://wiki.u-gov.it/confluence/display/SCAIUS/UG2.5.2%3A+Batch+Scheduler+PBS https://wiki.u-gov.it/confluence/display/SCAIUS/UG2.4%3A+Data+storage+and+FileSystem https://wiki.u-gov.it/confluence/display/SCAIUS/UG3.1%3A+MARCONI+UserGuide (WIP)

Summer School on PARALLE

- GPU computing *http://www.nvidia.com/object/GPU\_Computing.html* MIC programming http://software.intel.com/en-us/mic-developer
- Stay tuned with the HPC news: <u>http://www.hpc.cineca.it/content/stay-tuned</u>
- HPC CINECA User Support: mail to superc@cineca.it
- HPC Courses: corsi@cineca.it

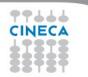